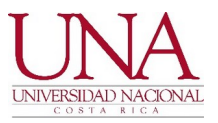

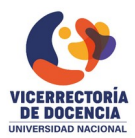

## CIRCULAR UNA-VD-CIRC-036-2021

FECHA: 09 de julio del 2021

PARA: Decanos/as, Vicedecanos/as de Facultades y Centros, Directores/as, Subdirectores/as, Asistentes administrativos/as, Académicos/as de Unidades Académicas y Coordinadores/as de Área y de Registro de Sedes Regionales, Personal Docente y Estudiantado

DE: Vicerrectoría de Docencia

ASUNTO: Registro de Resultados de Pruebas Extraordinarias e Instructivos para uso del Sistema de Captura de Resultados de Pruebas Extraordinarias para el Personal Docente.

## Estimadas/os señoras/es:

En seguimiento a la circular del Departamento de Registro UNA-DR-CIRC-096-2021 del 25 de junio de 2021 sobre el nuevo procedimiento para la inclusión de calificaciones de pruebas extraordinarias y a la convocatoria UNA-VD-CONV-005-2021 para presentar el nuevo Sistema de Captura de Resultados de Pruebas Extraordinarias, se brindan los pasos para el registro de los resultados de las pruebas extraordinarias y los instructivos para docentes y personal administrativo para uso del sistema de captura de resultados de pruebas extraordinarias que se utilizará a partir del 12 de julio de 2021.

Para el registro de los resultados de pruebas extraordinarias se requieren los siguientes pasos:

- 1. Las personas estudiantes pagan su derecho a la prueba extraordinaria y remiten el comprobante digital, o copia del recibo si pagan en cajas, que emite el Programa de Gestión Financiera (PGF) a la persona docente. O en su lugar los oficios de exoneración por motivo de beca emitidos por Departamento de Bienestar Estudiantil.
- 2. Se aplica la prueba extraordinaria a las personas estudiantes.
- 3. Se califican las pruebas extraordinarias.
- 4. La persona docente ingresa a la plataforma de Autoservicios de profesores en Banner.
- 5. La persona docente selecciona la opción de Ingreso de Calificaciones Extraordinarias.
- 6. La persona docente ingresa el número de recibo emitido por el PGF o el oficio del Departamento de Bienestar Estudiantil y los resultados de Calificaciones Extraordinarios, y se guarda el registro (período del 12 al 16 de julio de 2021).
- 7. Al concluir con el ingreso de calificaciones extraordinarias correspondientes a los cursos asignados, la persona docente envía la copia digital de los recibos de pago y oficios de exoneración a la Dirección o Subdirección de la Unidad Académica, Dirección Académica, o Vicedecanatura del Centro de Estudios Generales.
- 8. La Unidad encargada imprime las Actas de Calificaciones Extraordinarias (mediante SZREXTR) y le avisa al docente para la firma correspondientes.

Tel. (506) 2277-3000 Apartado 86-3000 Heredia Costa Rica www.una.ac.cr

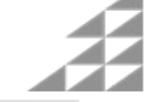

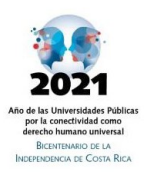

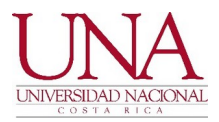

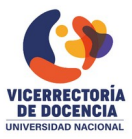

## UNA-VD-CIRC-036-2021 2

- 9. Si por motivos de fuerza mayor, la persona docente no puede ingresar las calificaciones extraordinarias por vía web en las fechas establecidas, debe enviar a la Unidad encargada los resultados junto con la copia digital de los recibos de pago y oficios de exoneración para que la Unidad realice el ingreso de los resultados de las pruebas por la vía administrativa del sistema.
- 10. La unidad encargada envía al Departamento de Registro las actas de calificaciones de pruebas extraordinarias firmadas y las copias digitales de recibos y oficios de exoneración (entre el 12 y el 19 de julio).
- 11. El Departamento de Registro custodia las actas firmadas y los recibos de pago en el archivo.

Para orientar la inclusión de resultados de pruebas extraordinarias se han elaborados dos instructivos y videos con demostración, que brindan el paso a paso para el uso del sistema desde Autoservicios del personal docente y para la inclusión por la vía administrativa. Los cuales encuentra en los siguientes enlaces:

- a. Carpeta con instructivos y vídeos de demostración: https://drive.google.com/drive/folders/1Zkfsg8L7OR7HrrOszpaVgOWh-CnHzSIx?usp=sharing
- b. Instructivo para el Autoservicio del Sistema de captura de resultados de pruebas extraordinarias para el personal docente: https://drive.google.com/file/d/1Sv9aN1MM4IJ5OZp8HmpM8NvY3hlqKvlK/view?usp=sharing
- c. Instructivo para la Gestión del Sistema de captura de resultados de pruebas extraordinarias en Unidades Académicas, Centros, Sedes y Secciones Regionales, para uso de autoridades y personal administrativo:

https://drive.google.com/file/d/1cAWvz6rAey\_e3Dc6aZouvWz- c4ViemXR/view?usp=sharing

También se encuentran disponibles en:

- https://www.registro.una.ac.cr/index.php/informacion-para-unidades-academicas
- https://documentos.una.ac.cr/handle/unadocs/13768 en la sección de Instructivos para docentes y unidades académicas.

Si tienen dudas pueden canalizarlas a través de rsupuy@una.cr con el asesor Robert Supuy Rojas.

Atentamente,

RANDALL HIDALGO MORA (FIRMA) **UNA** PERSONA FISICA, CPF-04-0168-0374. Fecha declarada: 09/07/2021 10:28:53 AM

M.Sc. Randall Hidalgo Mora Vicerrector de Docencia Universidad Nacional

EQA/XPC

Tel. (506) 2277-3000 Apartado 86-3000 Heredia Costa Rica www.una.ac.cr

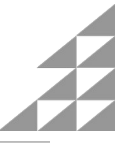